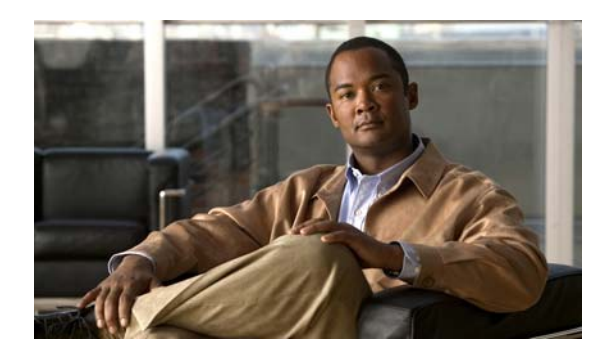

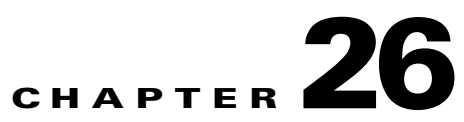

# **Redistribute Live TV**

**Revised: April 4, 2012 OL-15762-04**

- **•** [Concepts, page 26-1](#page-0-0)
- **•** [Procedures, page 26-2](#page-1-0)
- **•** [Reference, page 26-6](#page-5-0)

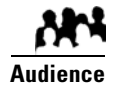

#### **We prepared this material with specific expectations of you.**

You will use Cisco Cast to deliver live television feeds to presentation systems at high-bandwidth sites.

# <span id="page-0-0"></span>**Concepts**

- **•** [Guidelines, page 26-1](#page-0-1)
- **•** [Restrictions, page 26-2](#page-1-1)

### <span id="page-0-1"></span>**Guidelines**

**•** [Site Assessment for Live Video Programming, page 26-1](#page-0-2)

### <span id="page-0-2"></span>**Site Assessment for Live Video Programming**

Organizations that use *Cisco Cast* tend to show live video programming at their sites with the greatest bandwidth capacity, such as their main site. Live video programming is not suitable for remote branch offices with low bandwidth capacity.

When you plan how many TV channels to configure, consider the actual bandwidth capacity in your WAN and at each remote site where you will use *Cisco Cast*. The typical rate of bandwidth consumption will be in the range from 2 Mbps to 16 Mbps per channel, per site.

### <span id="page-1-1"></span>**Restrictions**

- **•** [User Permissions Restrictions, page 26-2](#page-1-2)
- **•** [Channel Count Restrictions, page 26-2](#page-1-3)
- **•** [Codec Restrictions, page 26-2](#page-1-4)

### <span id="page-1-2"></span>**User Permissions Restrictions**

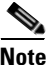

**Note Features of Cisco Cast are hidden from you until your user role assignment is APPLICATION MANAGER and you have explicit WRITE permissions** (CSCtr05337)**.**

### <span id="page-1-3"></span>**Channel Count Restrictions**

Features of this *Cisco Cast* release support 99 or fewer channels of live broadcast programming and VoD programming, combined.

### <span id="page-1-4"></span>**Codec Restrictions**

Any digital encoders that you use for live broadcast channels must adhere to the MPEG2-TS standard for streaming and must support at least one of these codecs:

- **•** MPEG1
- **•** MPEG2
- **•** MPEG4/h.264 (supported on DMP 4400G endpoints only)

For this reason, we recommend that you use a Scientific Atlanta 9032SD encoder or 9050HD encoder to encode the video streams that your DMPs use for *Cisco Cast* channels.

## <span id="page-1-0"></span>**Procedures**

- **•** [Add Channels, page 26-3](#page-2-0)
- **•** [Edit Channels, page 26-3](#page-2-1)
- **•** [Reassign Channel Numbers, page 26-4](#page-3-0)
- [Delete Channels, page 26-5](#page-4-0)
- **•** [List Only the Defined \(Active\) or Undefined \(Inactive\) TV Channels, page 26-5](#page-4-1)

## <span id="page-2-0"></span>**Add Channels**

You can define many attributes for a new TV channel in your lineup. Permitted channel assignments range from 1 to 99.

#### **Procedure**

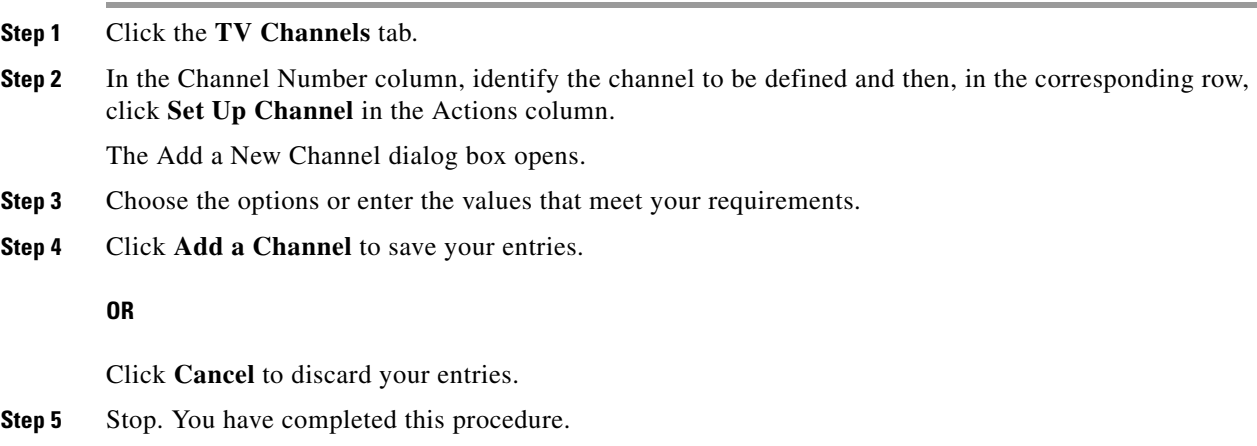

#### **Related Topics**

**•** [Elements to Manage TV Channels, page 26-6](#page-5-1)

## <span id="page-2-1"></span>**Edit Channels**

#### **Procedure**

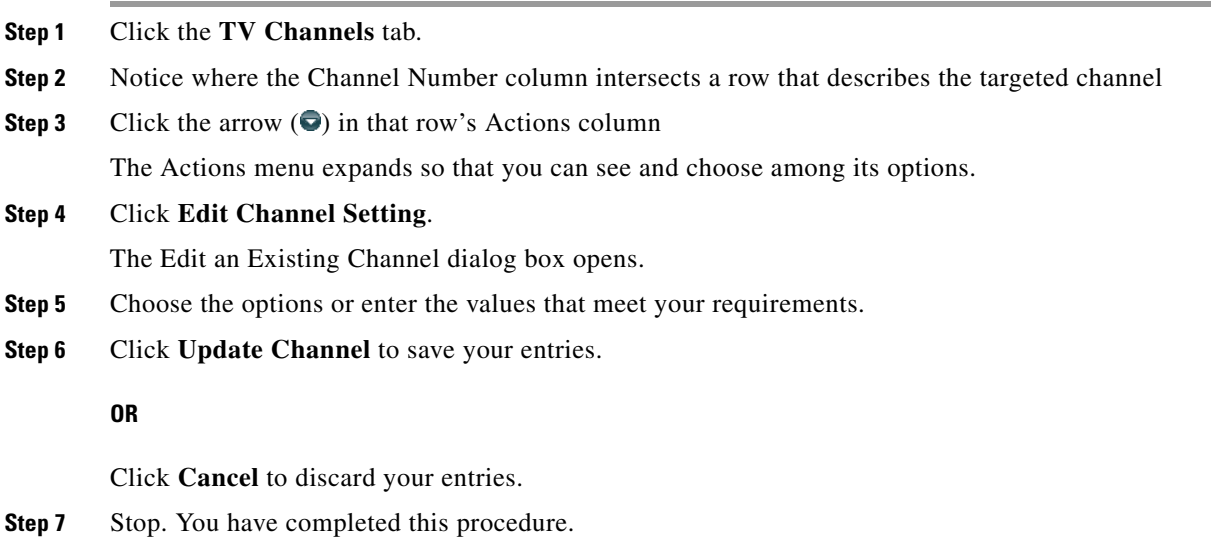

 $\mathcal{L}_{\rm{max}}$ 

#### **Related Topics**

**•** [Elements to Manage TV Channels, page 26-6](#page-5-1)

## <span id="page-3-0"></span>**Reassign Channel Numbers**

#### **Procedure**

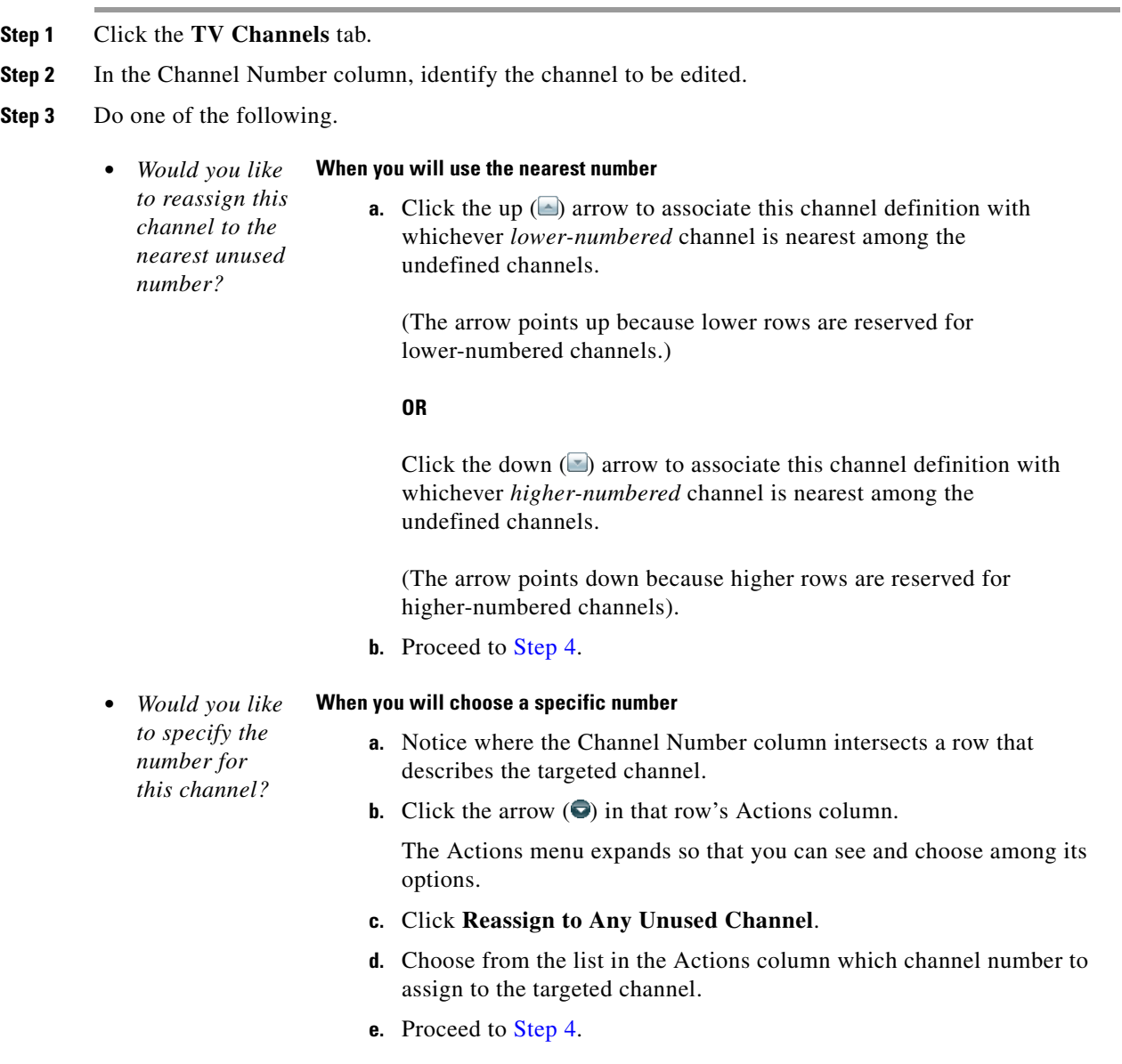

<span id="page-3-1"></span>**Step 4** Stop. You have completed this procedure.

#### **Related Topics**

- **•** [Elements to Manage TV Channels, page 26-6](#page-5-1)
- **•** ["Reassign to Nearest Unused Channel"](#page-6-0) (in [Table 26-1 on page 26-7](#page-6-0))

### <span id="page-4-0"></span>**Delete Channels**

#### **Procedure**

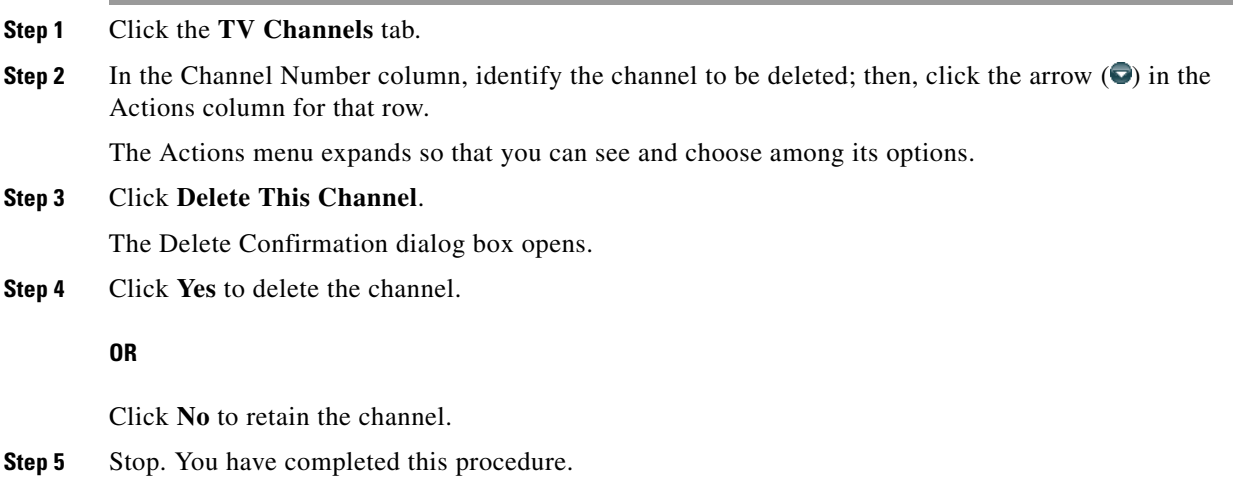

#### **Related Topics**

**•** [Elements to Manage TV Channels, page 26-6](#page-5-1)

### <span id="page-4-1"></span>**List Only the Defined (**Active**) or Undefined (**Inactive**) TV Channels**

You can filter the TV Channels table so that it describes defined channels only or undefined channels only. By default, the table describes all channels.

#### **Procedure**

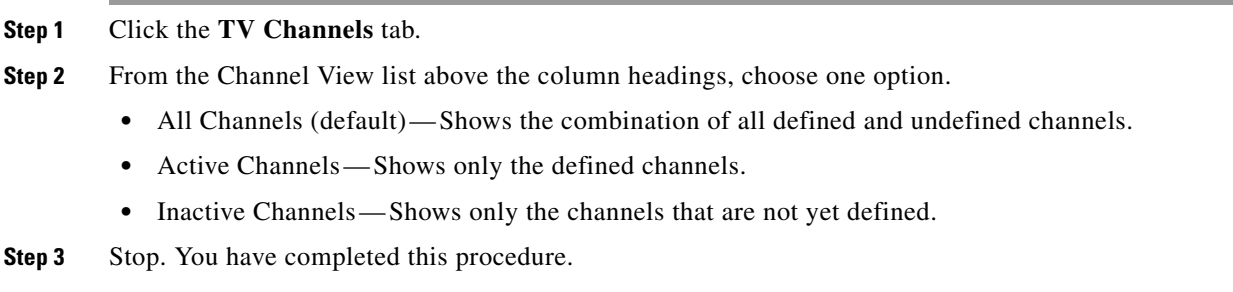

#### **Related Topics**

**•** [Elements to Manage TV Channels, page 26-6](#page-5-1)

# <span id="page-5-0"></span>**Reference**

**•** [Software UI and Field Reference Tables, page 26-6](#page-5-2)

## <span id="page-5-2"></span>**Software UI and Field Reference Tables**

**•** [Elements to Manage TV Channels, page 26-6](#page-5-1)

### <span id="page-5-1"></span>**Elements to Manage TV Channels**

#### **Navigation Path**

Cast > TV Channels

The TV Channels table describes the defined and undefined TV channels for your network and includes features that help you to manage these channels.

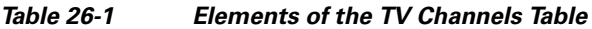

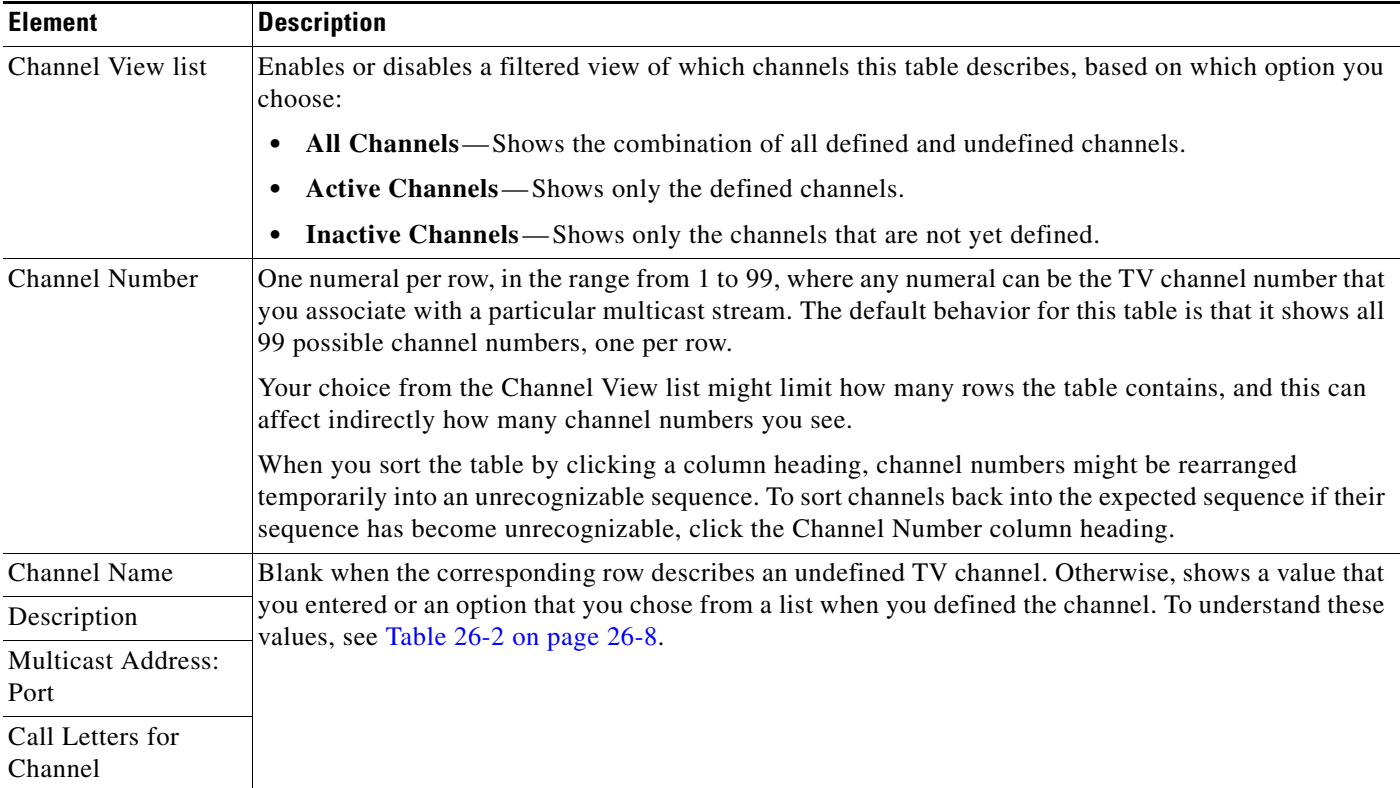

<span id="page-6-0"></span>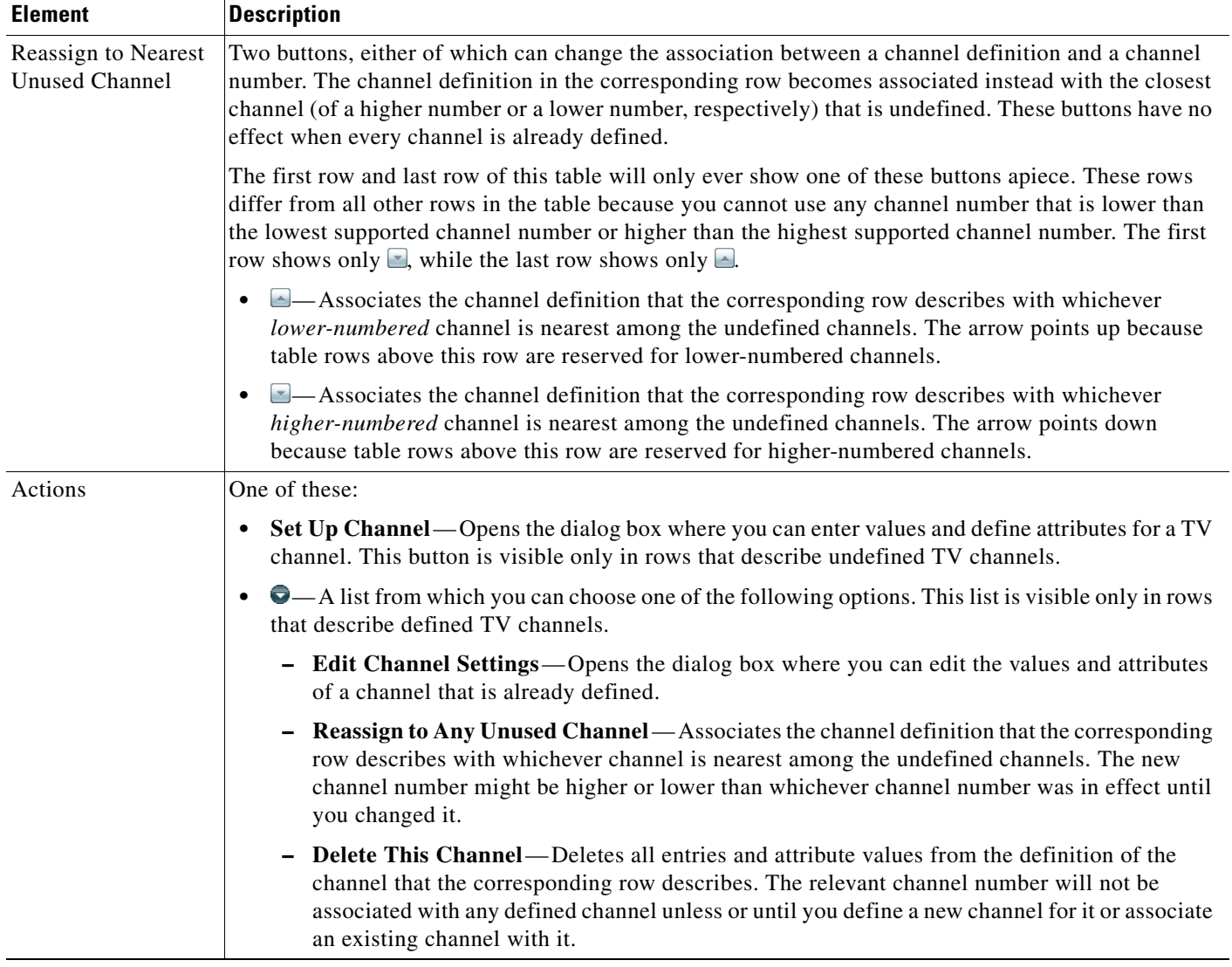

#### *Table 26-1 Elements of the TV Channels Table (continued)*

#### **Related Topics**

- **•** [Add Channels, page 26-3](#page-2-0)
- **•** [Edit Channels, page 26-3](#page-2-1)
- **•** [Reassign Channel Numbers, page 26-4](#page-3-0)

### **Elements to Define Channel Settings**

#### **Navigation Path**

- **•** Cast > TV Channels > Set Up Channel
- Cast > TV Channels >  $\bullet$  > Edit Channel Settings

<span id="page-7-0"></span>*Table 26-2 Elements for Channel Definition*

<span id="page-7-2"></span><span id="page-7-1"></span>

| <b>Element</b>                                       | <b>Description</b>                                                                                                    |
|------------------------------------------------------|----------------------------------------------------------------------------------------------------|
| Your Name for<br>This Channel                        | A meaningful, brief, and unique description of the channel that the corresponding row describes, such<br>as China Central Television, Univision, Al-Jazeera, BBC-1, Star Cricket, HBO, or CNN.                                                                                                    |
| Address Type                                         | The method (multicast or HTTP) that your DMPs will use to receive the video stream for this channel.<br>Choose an option from the list to enter the correct kind of address. Your choice determines which other<br>fields appear on this page. The options are:                                                                                                    |
|                                                      | Multicast Address—The routable IP address and UDP port for a streaming server, as described in<br>$\bullet$<br>the "Multicast Address: Port" row elsewhere in this table.                                                                                                    |
|                                                      | HTTP URL—The full HTTP URL for one video file of a supported type, as described in the<br>$\bullet$<br>"HTTP URL" row elsewhere in this table.                                                                                                    |
| <b>Multicast Address:</b><br>Port                    | The IP address and port number of the streaming server from which your DMPs will receive the<br>multicast stream for this channel. You must specify the port number. This field is visible only after you<br>choose Multicast Address from the Address Type list. Later, if you choose any other option from the<br>Address Type list, Cisco Cast will ignore the values in this field. |
| <b>HTTP URL</b>                                      | The exact URL and path that points to one MPEG video file on an HTTP server. You must use HTTP<br>as the protocol and the filename extension must be MPG. This field is visible only after you choose<br>HTTP URL from the Address Type list.                                                                                                    |
| Text to Show if<br>Program Guide is<br>Not Available | Text that describes this channel. The electronic program guide (EPG) shows this text when no other<br>information is available. When the EPG uses this text, it does not describe individual programs for this<br>channel.                                                                                                    |
| <b>EPG</b> Provider                                  | Associates or disassociates this channel with one EPG data source and specifies the nature of that<br>source if you associate one with this channel. You can choose whether to use any data source. The<br>options are similar to these:                                                                                                    |
|                                                      | <b>TMS</b> —Your EPG will use data from Tribune Media Services to describe this channel and<br>its programs.                                                                                                    |
|                                                      | <xmltv>—Your EPG will use data in the XMLTV format to describe this channel and<br/>its programs.</xmltv>                                                                                                    |
|                                                      | Upload CSV—Your EPG will use data from a CSV file to describe this channel and its programs.<br>$\bullet$                                                                                                    |
|                                                      | None—Your EPG will use a brief, generic statement to describe this channel and its programs.                                                                                                    |
|                                                      | EPG data is not required for Cisco Cast to work. You can use options at Cast > Skins Customization to enable or<br>Note<br>disable the EPG. You are not required to subscribe to any EPG data service.                                                                                                    |
| CSV File (Browse)                                    | The method to find and select a CSV file that you have stored locally and will upload to your<br>DMM appliance.                                                                                                    |
| Download the<br>CSV Template                         | A downloadable template file in Microsoft Excel format that you can use to define the EPG attributes<br>for programs on one channel. This link is visible only when you have chosen Upload CSV from the<br>EPG Provider list.                                                                                                    |

j.

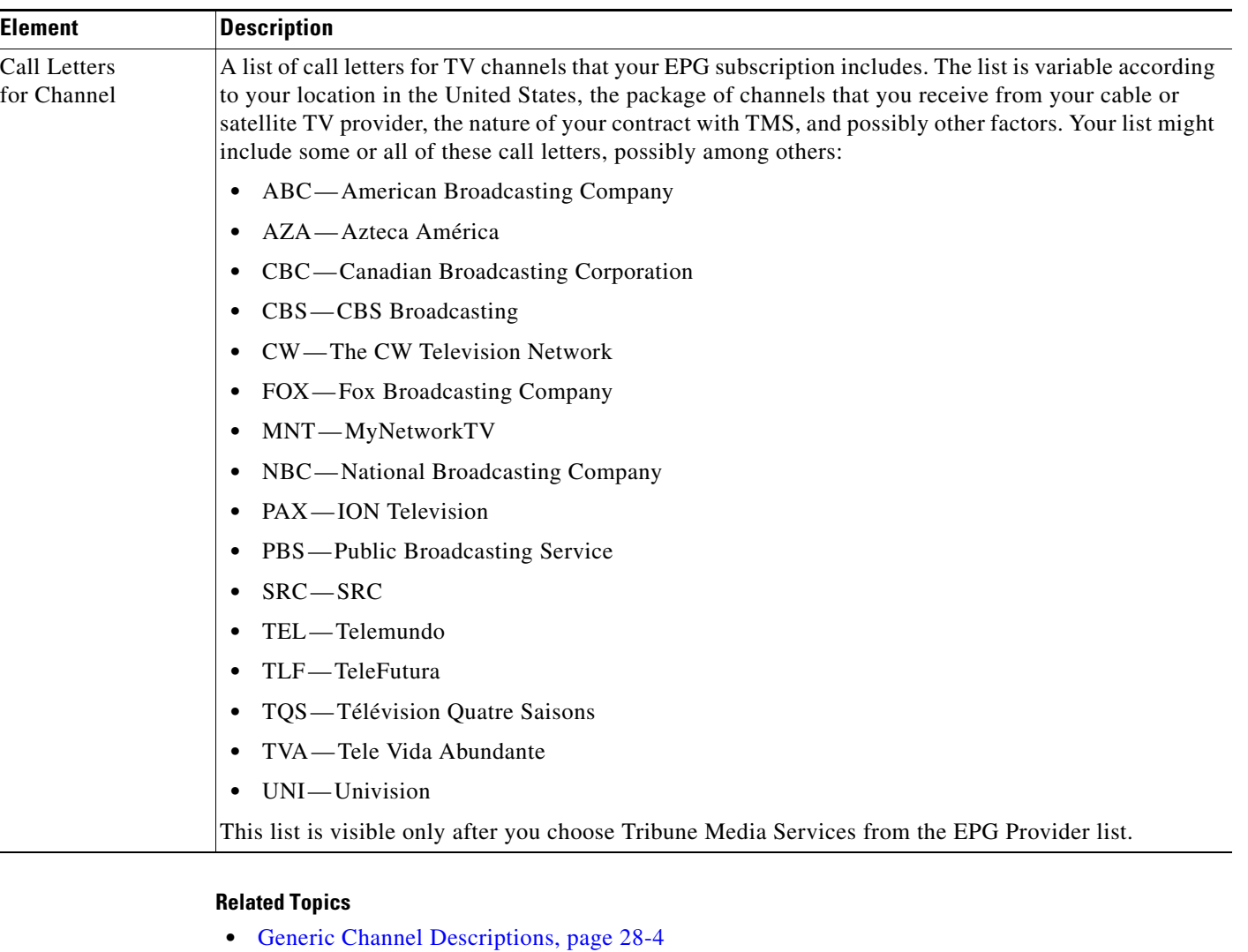

#### *Table 26-2 Elements for Channel Definition (continued)*

- **•** Channel Descriptions from a CSV File, page 28-4
- **•** Channel Descriptions from a Data Subscription, page 28-4
- **•** Add or Edit Subscriptions to Data from an EPG Provider, page 28-5

**College** 

П